# パーソナルコンピュータを用いた眼球運動計測

十河 宏行 けいしん スポット 愛媛大学法文学部

視覚研究において眼球運動の計測が求められることが求められることがあるが,市販の眼球運動測定装置は一般に高額で あり、容易には導入できない. しかし、近年のパーソナルコンピュータ(PC)の処理能力の向上により、PC にカメラユニ ットを接続して研究用途に堪える時間的,空間的精度で眼球運動の計測が可能になりつつある.本発表では,USB 接続 のカメラユニットと CameraLink カメラユニットを PC に接続して眼球運動を測定し,市販の眼球運動測定装置の測定結 果と時間的,空間的精度を比較した結果を報告する.さらに,測定に用いたカメラの設置方法や制御プログラムの概要を 紹介し,類似の装置を自作する場合に注意すべき点を議論する.

Keywords: gaze tracking, video-based eye tracking, OpenCV, Python, VisionEgg.

#### 問題

視覚認知の研究においては,実験参加者が指定され た場所を正しく注視しているかを確認したり,ある課 題を遂行中にどこをどのような順で注視しているかを 調べたりする必要がしばしば生じる.しかし,市販の 眼球運動装置は高額であり,容易には導入できない. 本稿では,筆者が製作したパーソナルコンピュータ (PC)とUSB2.0およびCameraLink接続のカメラユニッ トを用いた安価な測定装置の概要を報告する.

#### 測定原理

今回報告する装置では,カメラ画像を解析する PC(以下Host PC)と視覚刺激を提示するPC(以下Client PC)をTCP/IPで接続し、Client PCからテキスト形式の コマンドを送信することによって,計測の開始,終了, 刺激出現や実験参加者の反応などのイベントの記録, 現在の視線位置の取得を行う.

視線位置の検出には角膜反射法を用いる.Host PC に接続したカメラで実験参加者の左眼または右眼付近 を撮影し、瞳孔中心を基準とした第1 Purkinje像の中 心位置を計測する. 実験開始前に刺激提示画面の(x<sub>i</sub>, *yi*) (i=1,2,…)を注視している時の第1 Purkinje像の位置 を $(u_i, v_i)$ として, 以下の一次式のパラメータ $a_x, b_x, c_x$ , *ay* , *b<sup>y</sup>* , *cy*を推定しておく.

$$
x_i = a_x u_i + b_x v_i + c_x, \quad y_i = a_y u_i + b_y v_i + c_y \tag{1}
$$

実験時には,推定したパラメータを用いて リアルタ イムに(*u<sup>i</sup>* , *vi*)から(*x<sup>i</sup>* , *yi*)を計算し,記録する.

#### 装置

Client PCとしてCPUにIntel Core2Duo E6550,グラフ ィックカードにnVidia GeForce8600GTSを搭載し、22 インチLCDを接続したたWindows XP機を用いた. Host PCとしてTable 1に示す2種類の構成のPCおよび カメラユニットを用いた. Host PCのOSはいずれも Windows 7 (X86)であった.構成1は低価格であること を重視した構成であり,現在の多くのPCで標準装備 されているUSB2.0で接続するカメラユニットを用い

ている.構成2はサンプリング周期の短いカメラユニ ットとハードウェア割り込み可能なグラバーボードを 用いることにより性能向上を図っている.

Host PC上で動作する計測プログラムはMicrosoft VisualStudio 2008を用いてC++言語で作成した.画面 表示および処理のためにDirect X 9.0 SDKおよび OpenCV 2.1を用いた. Client PC上で動作する視覚刺激 提示プログラムにはPython/VisionEggを使用し、Host PCと通信するための処理をまとめたPythonパッケー ジをGazeTrackerController作成した.このパッケージ の主なメソッドをTable 2に示す.これらのメソッド を用いてVisionEggのプログラムからキャリブレーシ ョン,バリデーション,測定の開始と終了,実験条件 や参加者の反応を示すメッセージの挿入,現在の視線 位置の取得等が可能である.

Table 1. Setup of the Host PCs.

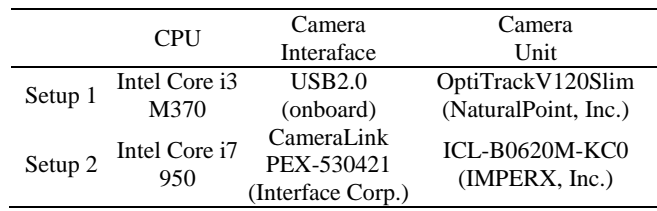

Table 2. Main methods of. GazeTrackerController.

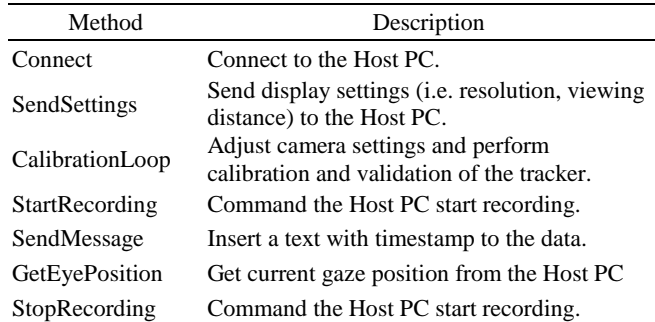

# サンプリング周期

Host PCのOSであるWindows 7はプリエンプティブ 方式のマルチタスクOSであるため,サンプリング周

期はOSによるスケジューリングの影響を受けて変動 する.Figure 1は構成1 および構成 2の装置による計測 データのサンプリング周期の分布を示している.構成 1のサンプリング周期はカメラのサンプリング周期 8.33msの前後に広く分布しており,時間的精度を求め られる用途には適していない.構成2のデータは平均 サンプリング周期2.00ms,標準偏差0.09msであり,多 くの心理学実験に堪える時間的精度を達成している.

# 実験**1:**時間的精度の評価

サッカードを用いた反応時間計測の精度を評価する ため,ギャップ・オーバーラップ課題における反応時 間を構成1の装置とEyelink (SR Research Ltd/SMI)で計 測して比較した.課題は灰色の画面中央に描かれた注 視点 (0.5×0.5degの黒い正方形)を注視し, 左右に 4.0deg離れた位置のいずれかにターゲット(0.5×0.5deg の黒い正方形)が出現したら直ちにターゲットに向か ってサッカードを行う事であった.注視点はターゲッ ト出現時刻を基準に200ms前,100ms前,同時, 100ms後,200ms後に消去された.各時差とターゲッ ト方向の組み合わせにつき10試行が行われた. 6名が 実験に参加し,全員が両方の装置で計測を行った. ターゲットが出現してからターゲットの方向に向か って最初のサッカードが開始されるまでの時間を計測 した結果をFigure 2に示す. 測定装置と時刻差を要因 とする2要因分散分析の結果,時刻差の要因のみが有 意であり(*F*(4,20)=35.5, *p*<.05),測定装置の要因 (*F*(1,5)=3.8, *p*>.05)と交互作用(*F*(4,20)=1.26, *p*>.05)は有 意ではなかった.構成1の装置で計測した反応時間は Eyelinkで計測した反応時間と有意な差がなかった.

### 実験**2:**空間的精度の評価

空間的な測定精度を評価するため,2000msに1度ジ ャンプして位置を変えるターゲット(0.5×0.5degの黒 い正方形)を追ってサッカードを行う課題を遂行中の 注視位置を計測した.ターゲットの位置はアイテム間 の最短距離が2.6度となる6×6のグリッドから試行毎 に無作為に10点を選んだ.刺激は灰色の背景に提示さ れた.計測には構成2の装置を用いた.6名が実験に参 加し,いずれの参加者も10試行を行った.

計測結果の例をFigure 3.に示す. Figure 3左のプロッ トは計測された固視位置とターゲット中心との差が大 きい参加者の例であり,右のプロットは差が小さかっ た参加者の例である. 左のプロットのような偏位は, キャリブレーション中にディスプレイの四隅に提示さ れた視標を安定して固視できない参加者に見られるが, 結論を得るには今後さらなる実験が必要である.

## 結論

現在販売されている一般的なPCとカメラユニット を用いて,特別に高い時間的,空間的精度を求められ る実験でなければ実用に堪える眼球運動測定装置を作 成できることを示した.ディスプレイの四隅に提示さ れた視標を安定して固視できない参加者でも高い空間 的精度を達成するために,キャリブレーション時に不 安定な固視データを除外したり固視しやすいように刺 激を改善したりする必要がある.

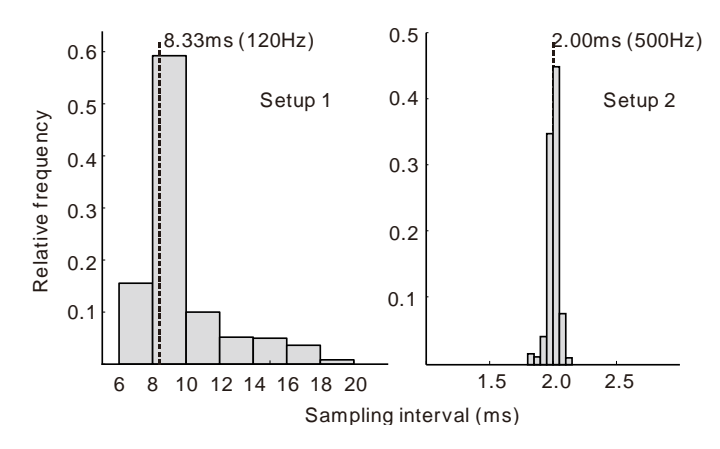

Figure 1. Distribution of sampling intervals. Vertical broken lines indicate camera's sampling interval.

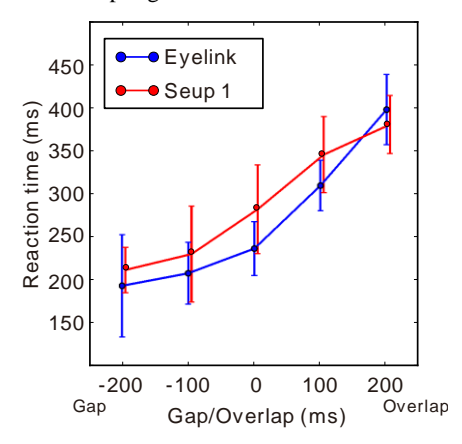

Figure 2. Mean reaction times in the Experiment 1. Error bars represent standard deviations.

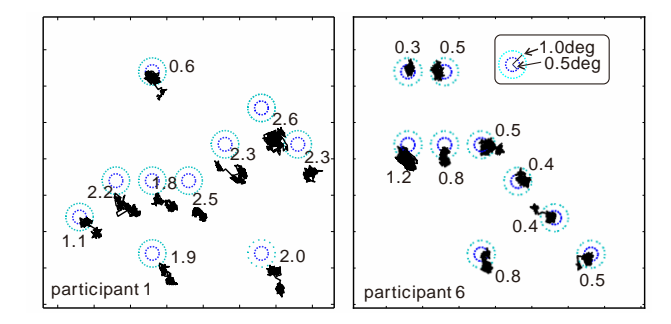

Figure 3. Fixational eye movements (black lines) of two participants in the Experiment 2. Blue and cyan dotted circles represent distance from the center of the target. Numbers indicate mean distance between measured gaze position and the center of the target.